## MODE D'EMPLOI

## POUR TÉLÉCHARGER LE MP3 DU MANUEL D'ESPAGNOL.

● Allez sur le site internet suivant :

[http://www.editions-hatier.fr/langues-eleves/collection\\_animate.php](http://www.editions-hatier.fr/langues-eleves/collection_animate.php)

● cliquez sur l'icône du manuel ¡Anímate ! 5e indiquée ci-dessous.

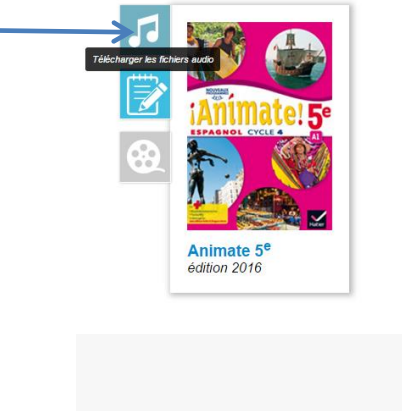

Le téléchargement commence !

MP3Eleves Animat....zip 0,6/43,7 Mo, 14 min restantes

Vous pouvez voir le fichier en train de se télécharger en bas à gauche de votre écran (chrome).

● Une fois téléchargé, cliquez sur la flèche à droite du nom du fichier.

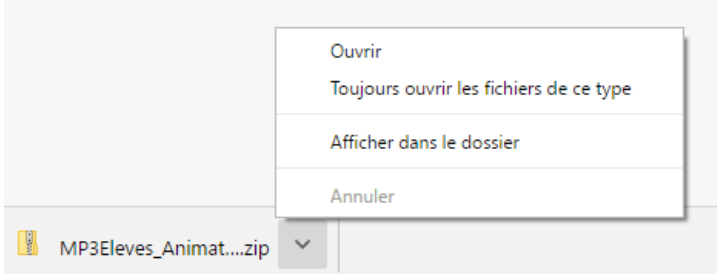

● Et cliquez sur le lien « Afficher dans le dossier ».

Un fichier apparaît dans votre gestionnaire de fichier appelé « MP3Eleves\_Animate5 ».

● Cliquez sur le fichier « MP3Eleves\_Animate5. » avec le bouton de droite de votre souris.

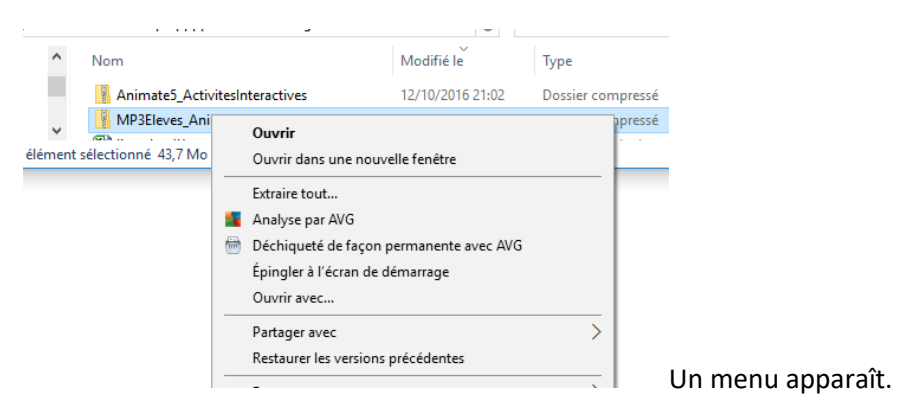

## ● Cliquez sur « Extraire tout »

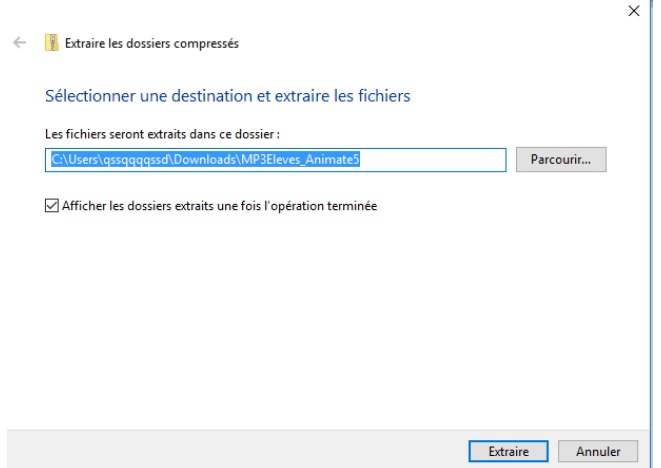

Il vous propose de choisir le lieu (répertoire) où les fichiers seront décompressés.

● Choisissez le répertoire sur votre ordinateur et cliquez sur « Extraire ».

Le fichier se décompresse dans le répertoire choisi.

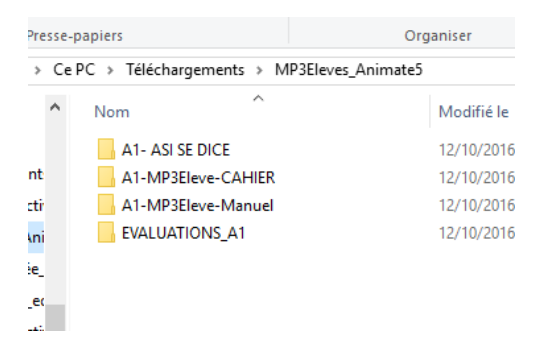

Vous pouvez voir 4 répertoires différents.

Vous pouvez maintenant écouter les fichiers audio contenus dans chacun des répertoires.  $\bigodot$ 

● Répétez les mêmes opérations pour le fichier des activités en cliquant sur l'icône indiqué cidessous.

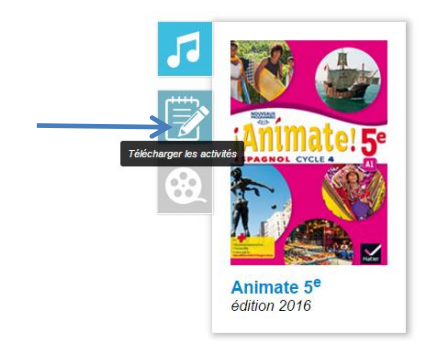